# **Ryzom - Feature # 1336**

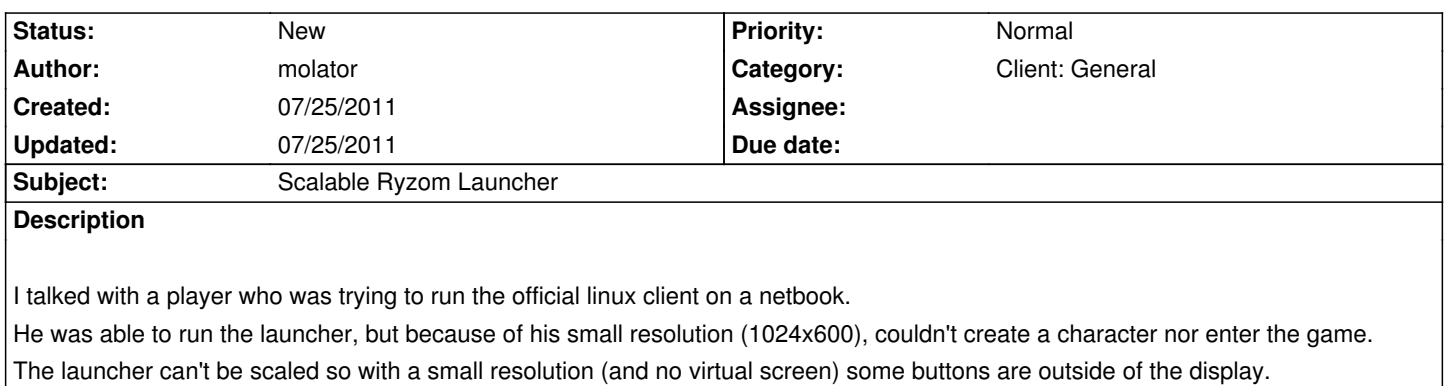

A scalable launcher would allow ryzom on more unexpected platforms.

# **History**

# **#1 - 07/25/2011 03:05 pm - sfb**

The code for this is located in init.cpp at like 864:

- 1 // For login phase, MUST be in windowed
- 2 UDriver::CMode mode;
- $3 \qquad \qquad \text{mode}$ . Width = 1024:
- $4$  mode.Height = 768;
- 5 mode.Windowed = true;

6[snip... to line 886]

- 7 // Set the mode of the window.
- 8 if (!Driver->setDisplay (mode, false))

This could probably be easily fixed by adding some code to the client config.

### *client\_cfg.h*

- 1 /// Texture file name for the launch Background.
- 2 string Launch BG:
- 3 /// NEW: Set the launch Width
- 4 sint32 Launch\_Width;
- 5 /// NEW: Set the launch Height
- 6 sint32 Launch\_Height;

# *client\_cfg.cpp, line 485*

- 1 Launch Width  $= 1024$ ;
- 2 Launch\_Height  $= 768$ ;

### *client\_cfg.cpp, line 1245*

- 1 // Launch width
- 2 READ\_INT\_FV(Launch\_Width)
- 3 // Launch height
- 4 READ\_INT\_FV(Launch\_Height)

### **#2 - 07/25/2011 03:26 pm - kervala**

Sorry, but we tried it and it didn't work :)

Character selection screen is using pixel-based positions and sizes, layout currently has a fixed size of 1024x768 so we need to edit all ui xml files related to this screen.

I was successfully running Ryzom at 1024x600 on my EEE PC using compiz to move the screen out of real size limit (alt+mouse click). Btw you can too tweak the Gnome/KDE status bars size (I personally removed the bottom one under Gnome and it was enough to see the "Play" button).

Edit: The "Play" button is at the right bottom corner so perhaps could we move it to right top one or simply add a keyboard shortcut.

# **#3 - 07/25/2011 07:05 pm - arc**

I'm using this one my netbook, works like a charm.

xrandr --fb 1024x768 --output LVDS1 --mode 1024x600 --panning 1024x768

To change back to default res use this

xrandr --fb 1024x600 --output LVDS1 --mode 1024x600

#### **#4 - 07/25/2011 07:29 pm - kervala**

arc wrote:

*I'm using this one my netbook, works like a charm.*

*xrandr --fb 1024x768 --output LVDS1 --mode 1024x600 --panning 1024x768*

*To change back to default res use this*

*xrandr --fb 1024x600 --output LVDS1 --mode 1024x600*

Thanks for the tip :)